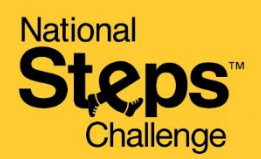

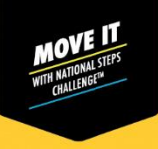

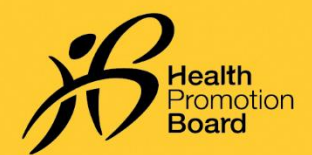

如何更改健身追踪模式

在更改健身追踪模式之前,请上传现有数据。

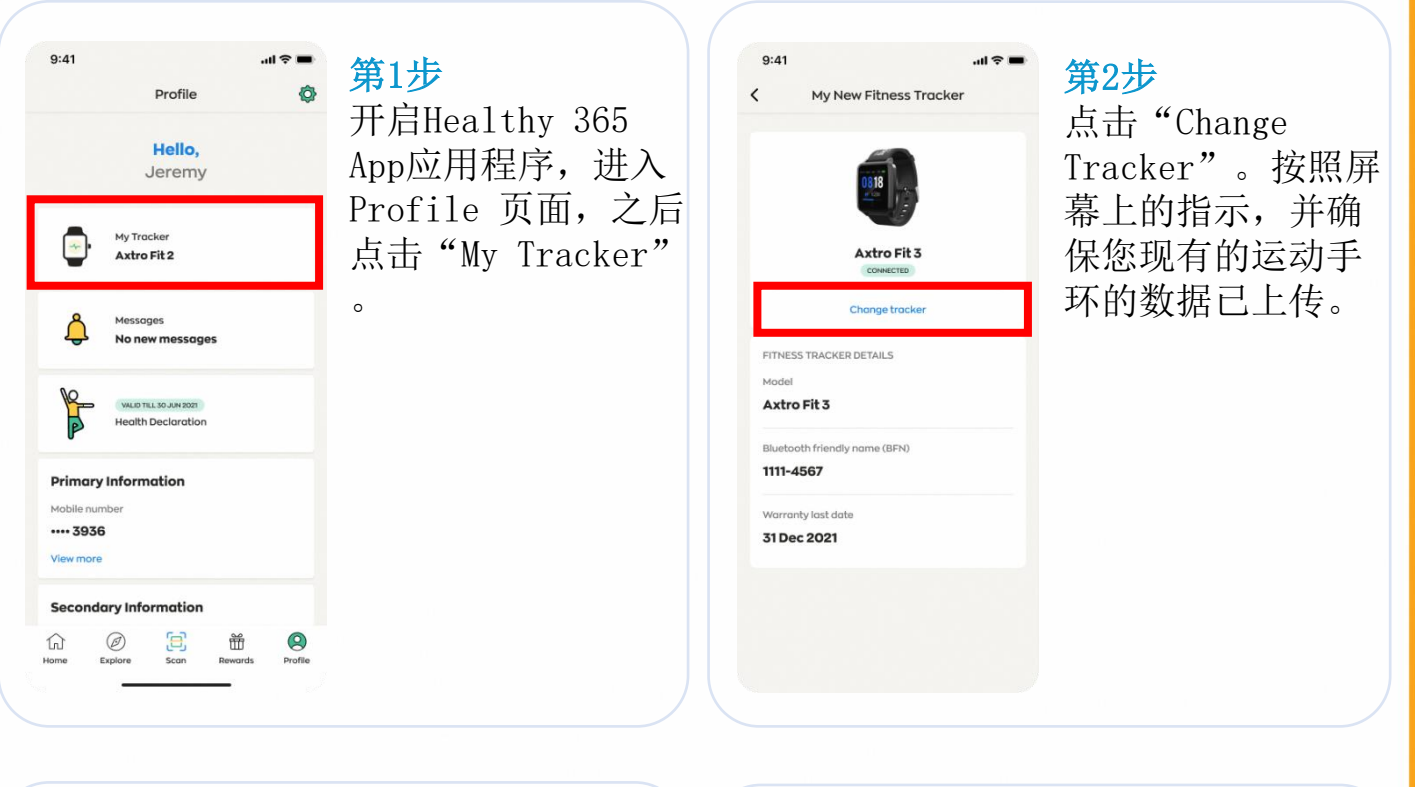

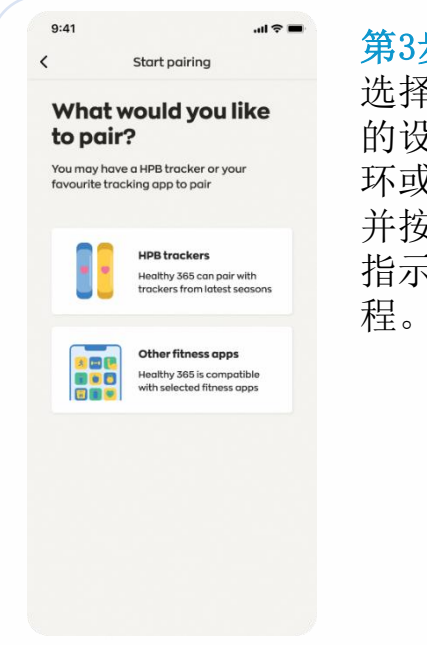

## 第3步

选择您希望配对 的设备(运动手 环或应用程序), 并按照屏幕上的 指示完成配对过

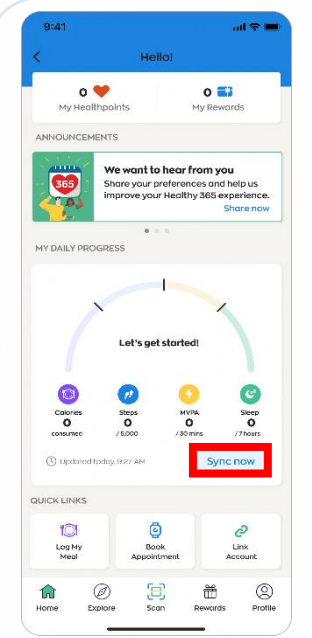

## 第4步

进入 Home页面,点 击Sync Now 以进行 第一次数据上传。

您刚配对的运动手 环会在第一次数据 上传后自行上传数 据。

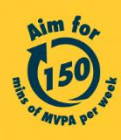

Get moving. Get more from life. | Championing: Let's Beat Diabetes stepschallenge.gov.sg | #moveit150 | #HealthierSG